# Contura

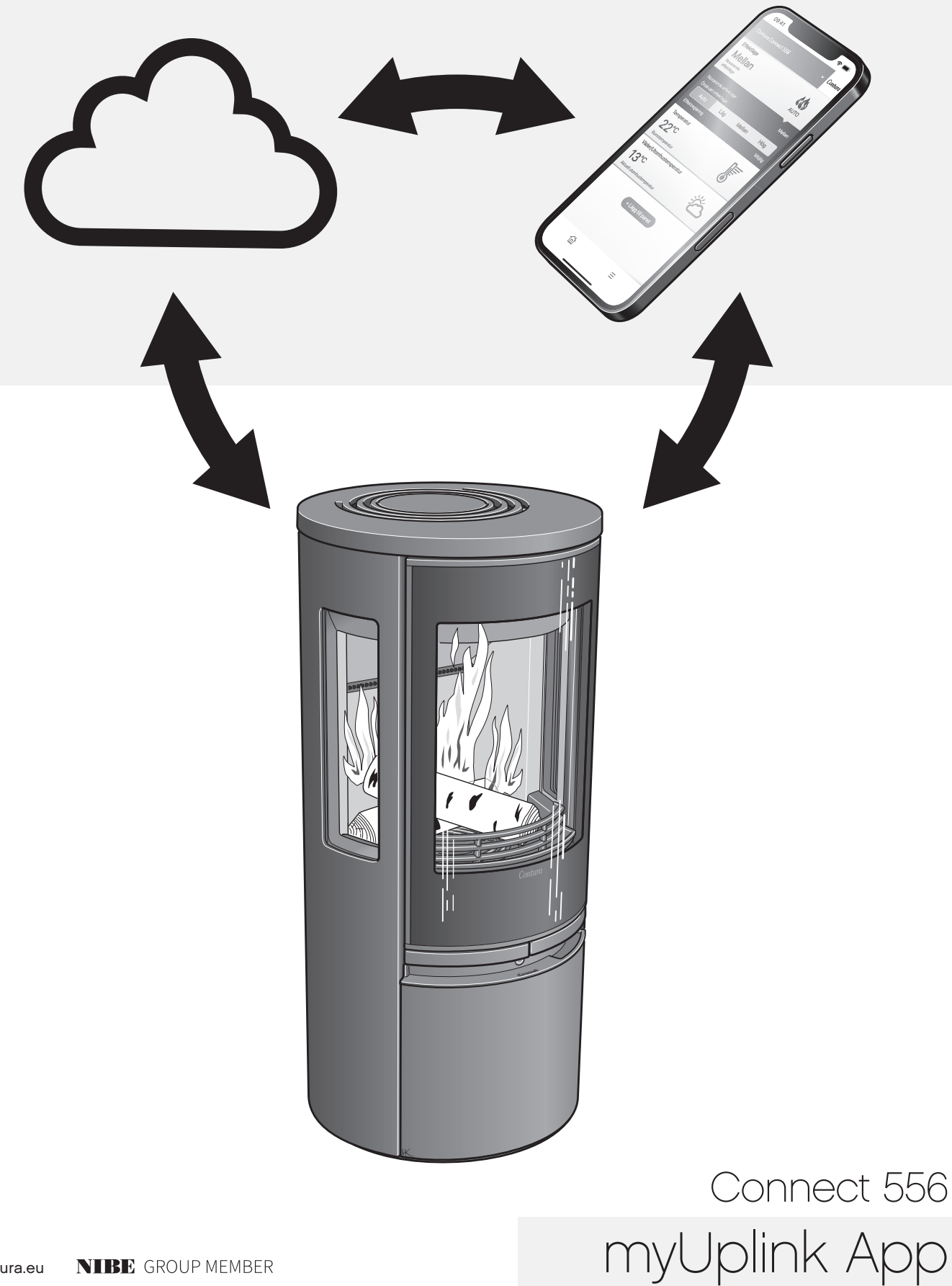

# Sisällysluettelo

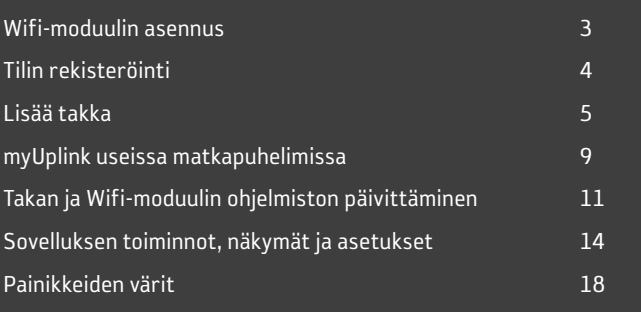

Lataa "myUplink"-sovellus skannaamalla QR-koodi.

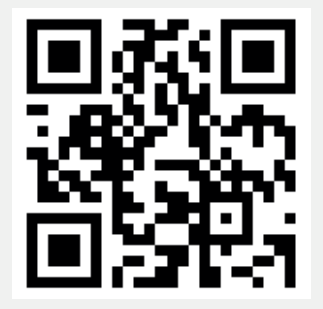

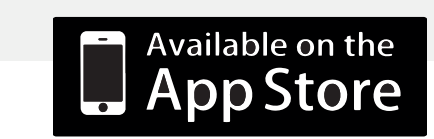

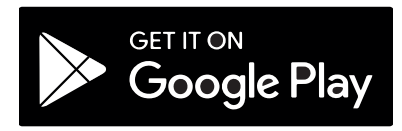

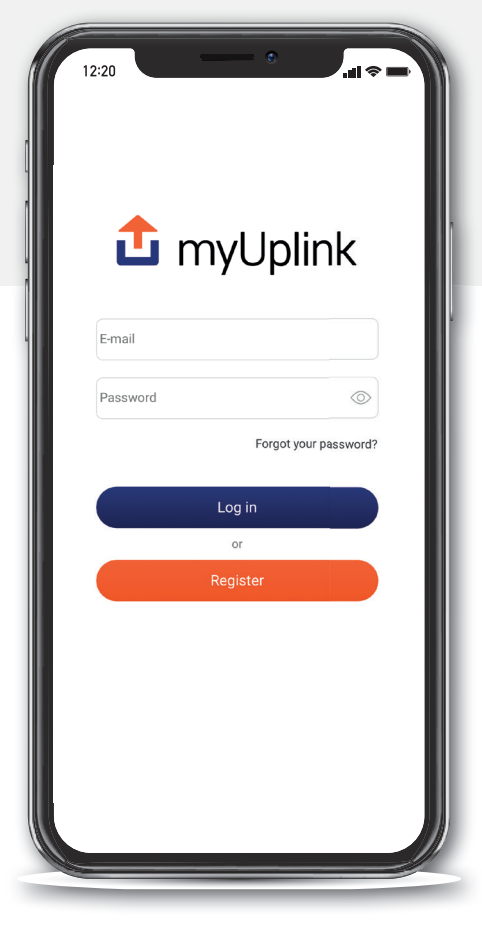

Sovelluksen ulkoasussa voi tapahtua muutoksia ja iOS:n ja Androidin välillä voi olla eroja.

# Tilin rekisteröinti

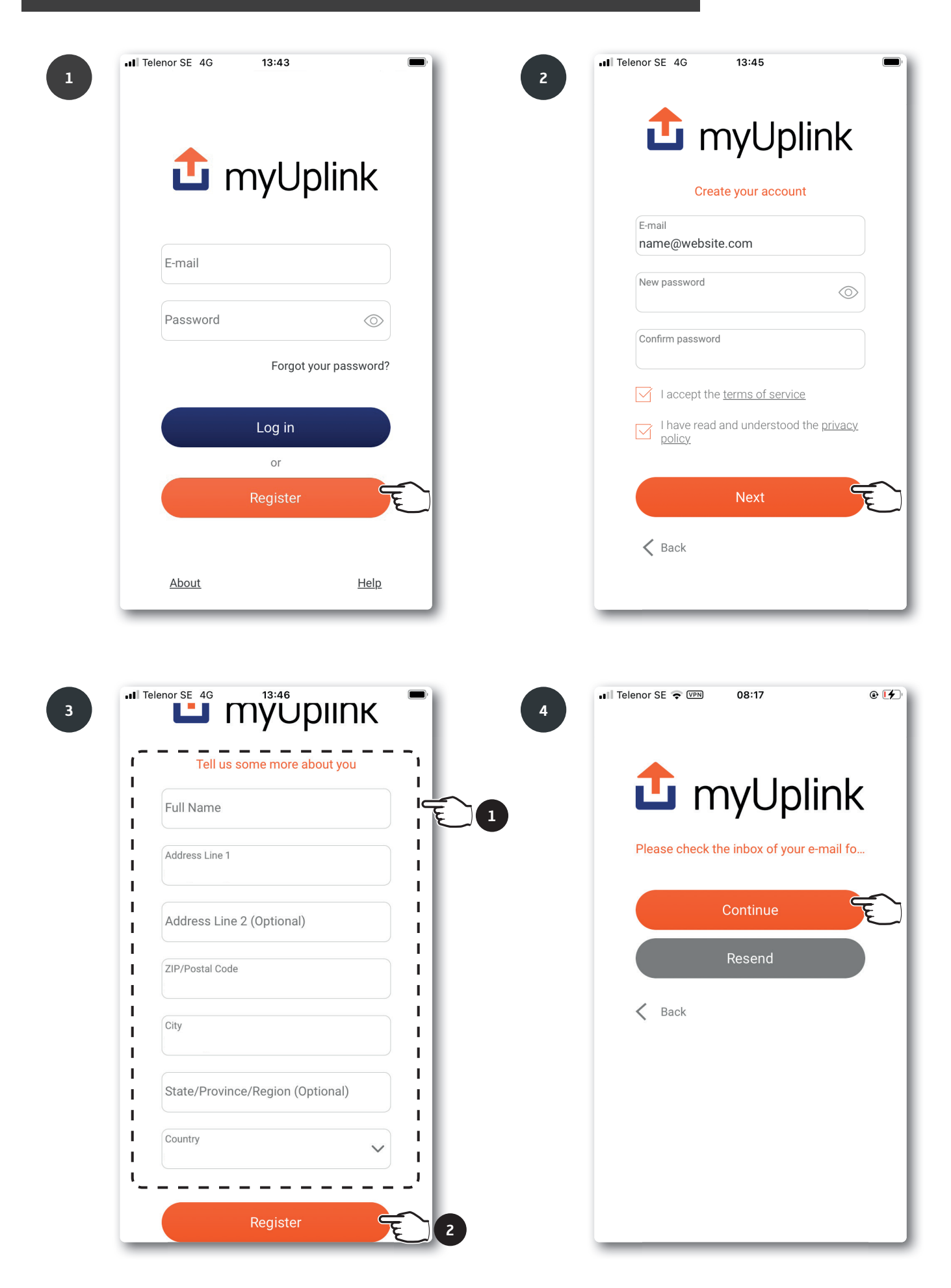

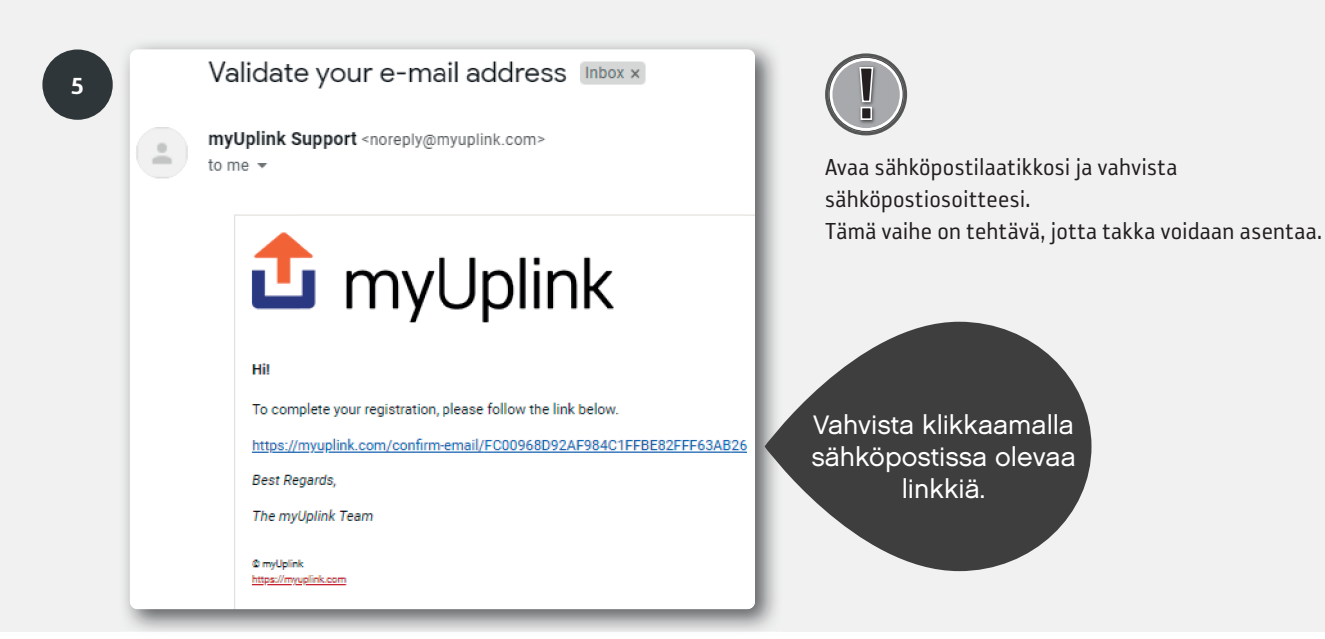

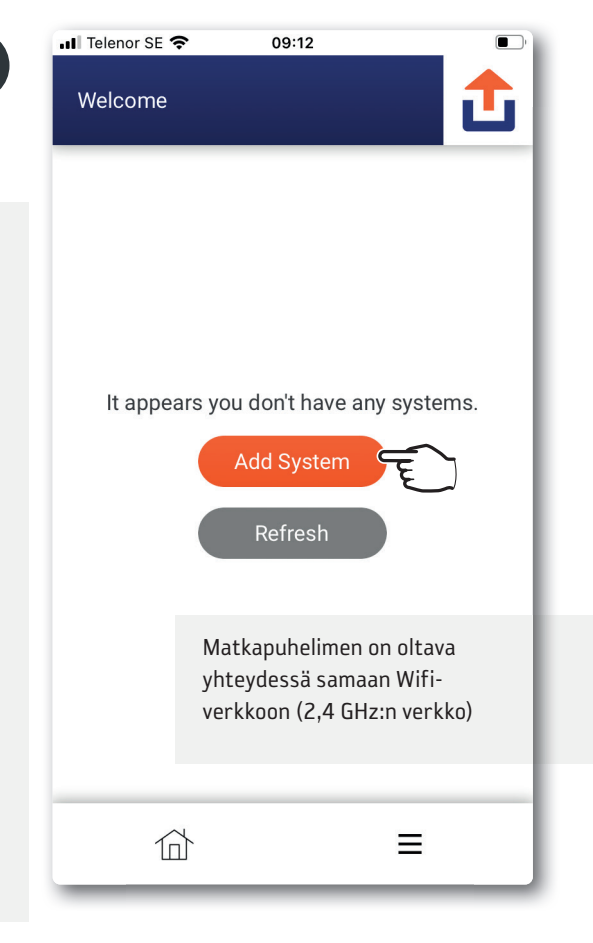

Lisää takka

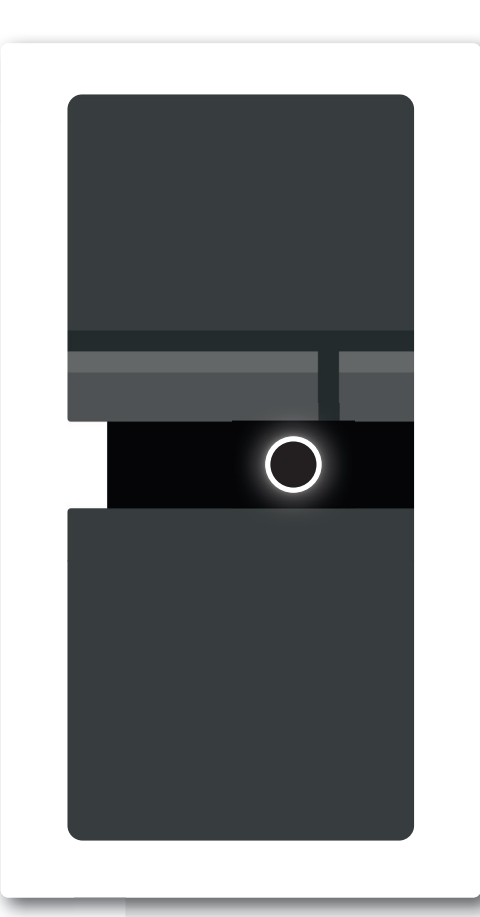

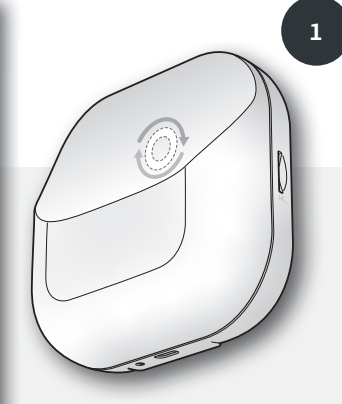

Wifi-moduulin lampun on pyörittävä, jotta asennus/ pariliitos sovelluksen kanssa on mahdollinen. Jos lamppu ei pyöri, irrota takka pistorasiasta ja odota, että molemmat lamput sammuvat. Kytke pistotulppa takaisin pistorasiaan ja odota, kunnes takan lamppu palaa valkoisena ja Wi-Fi-moduulin lamppu pyörii. (Jos takka on liitetty wifi-verkkoon, wifimoduulin valo palaa tasaisesti).

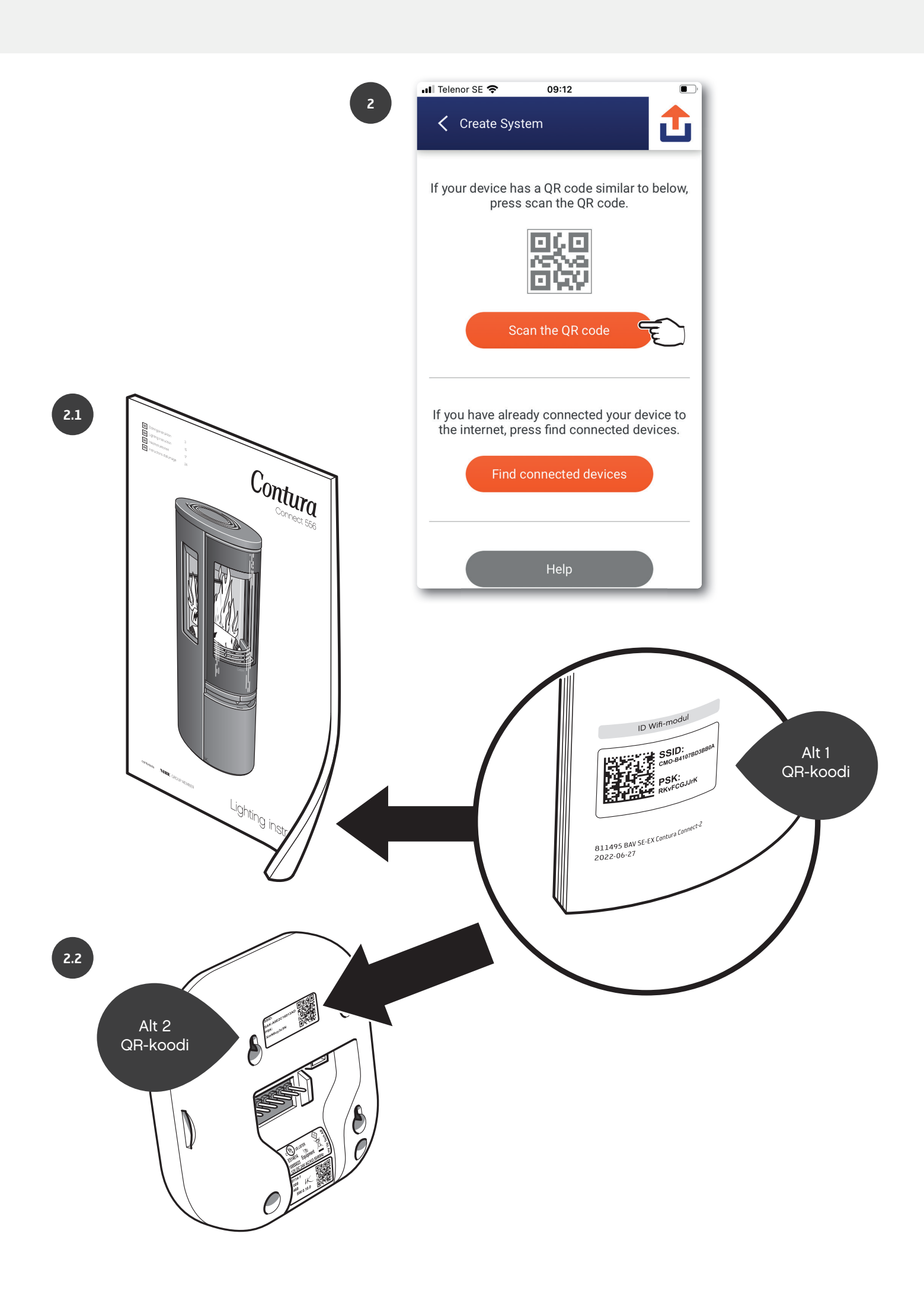

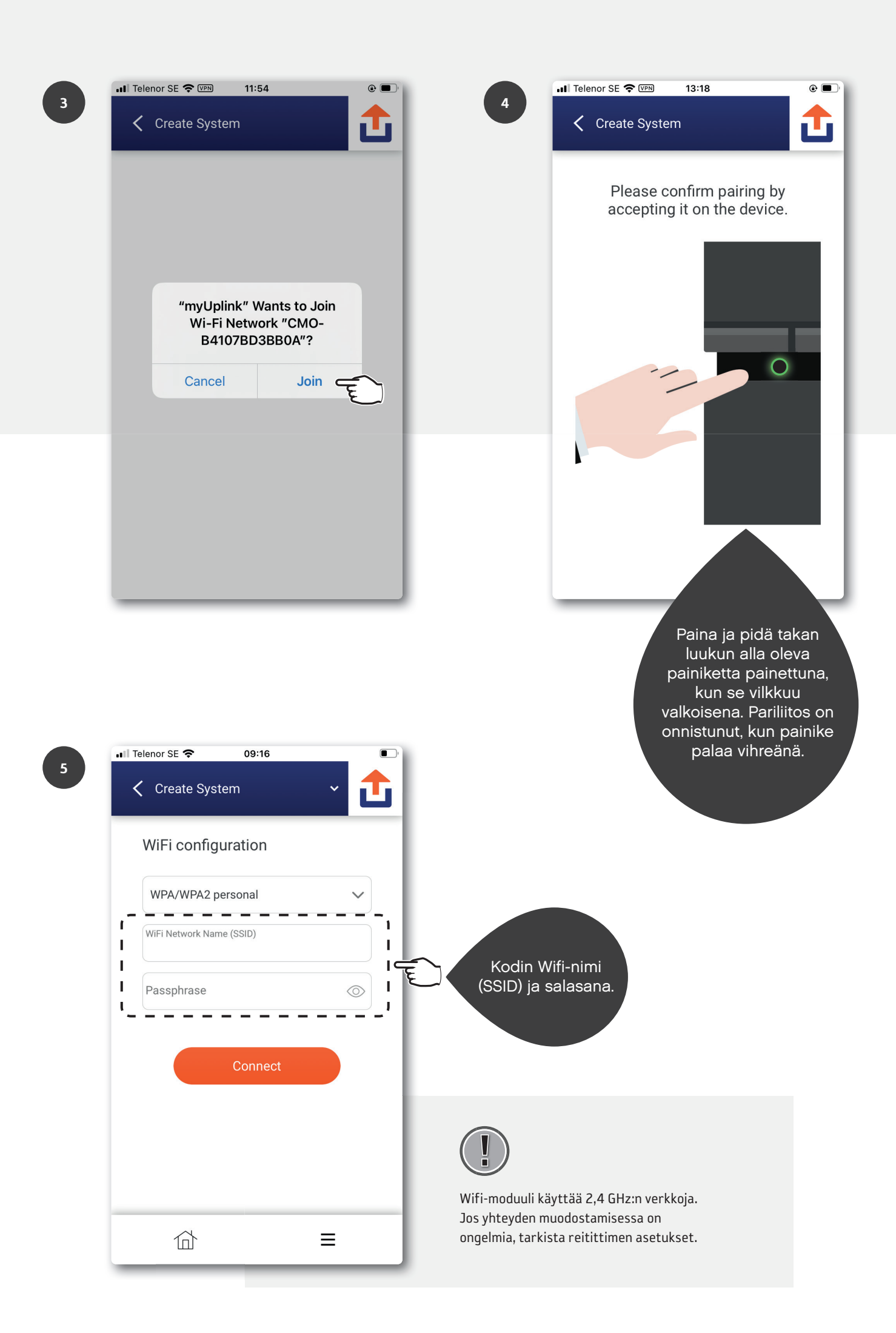

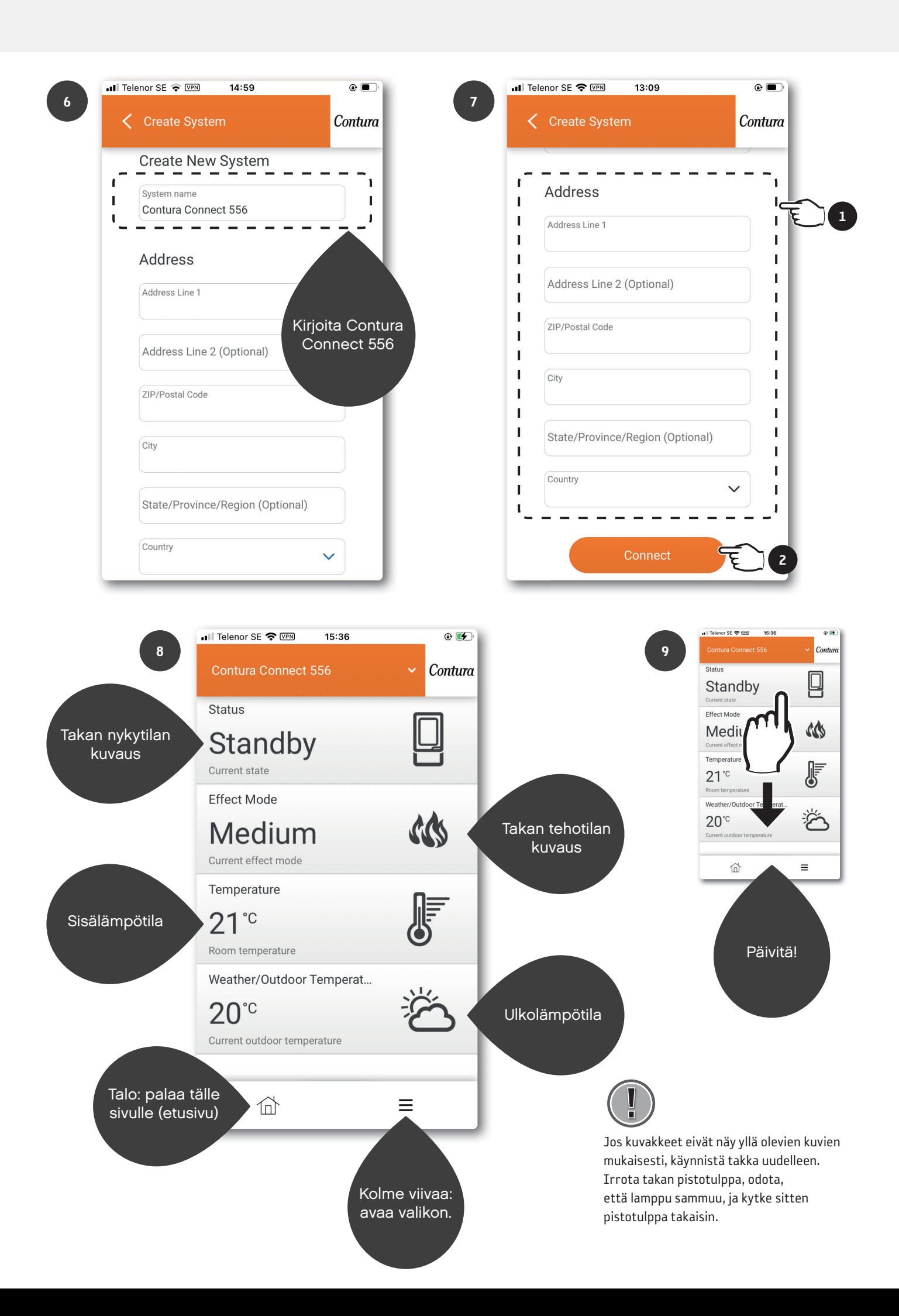

# myUplink useissa matkapuhelimissa

Lataa myUplink-sovellus ja rekisteröi uusi tili edellisessä luvussa kuvatulla tavalla. Varmista, että takka ja matkapuhelimesi ovat samassa WiFi-verkossa, ja noudata ohjeita. Kun sinulla on eri tilejä, voit määrittää eri asetukset ilmoituksille jne.

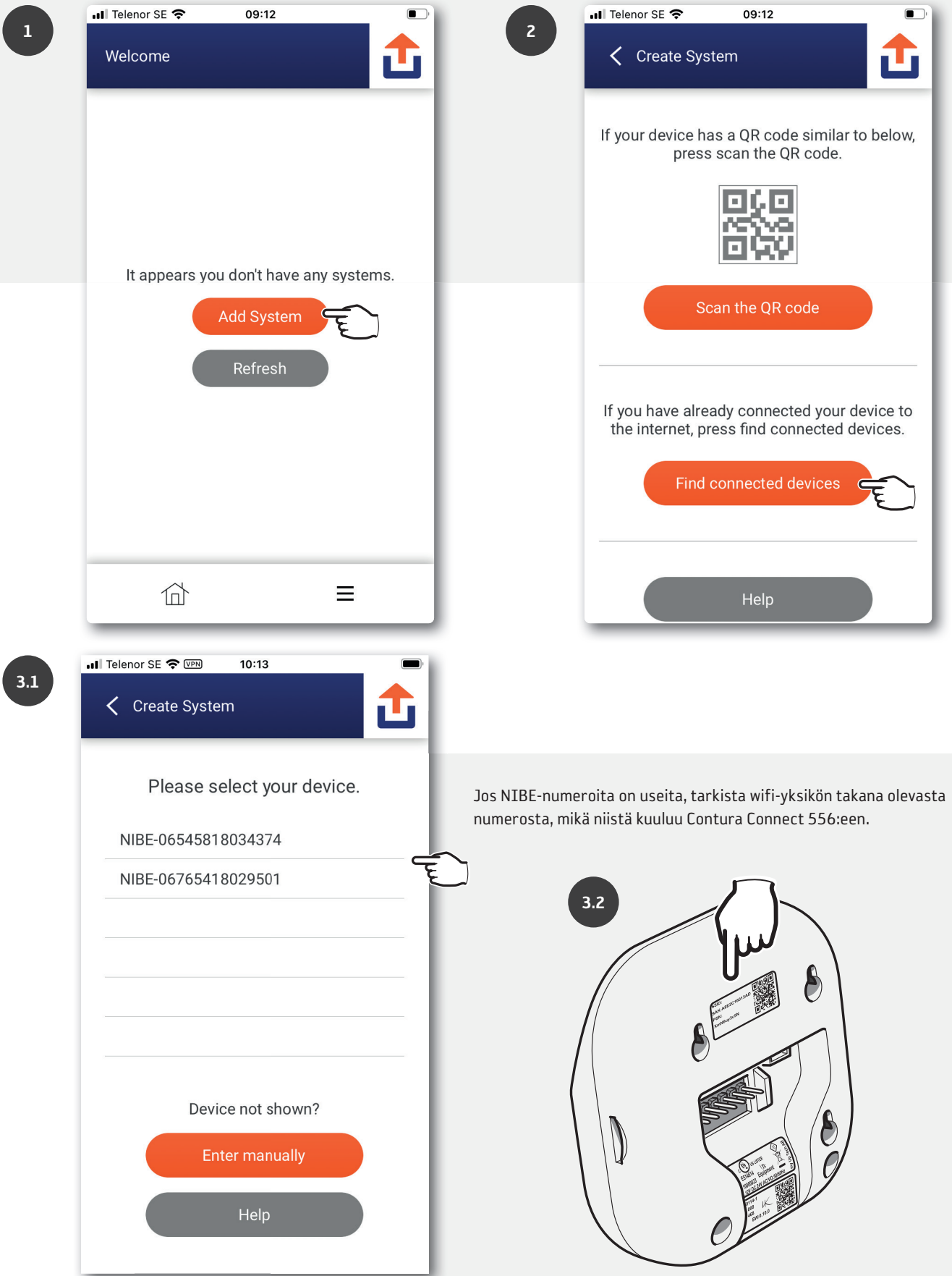

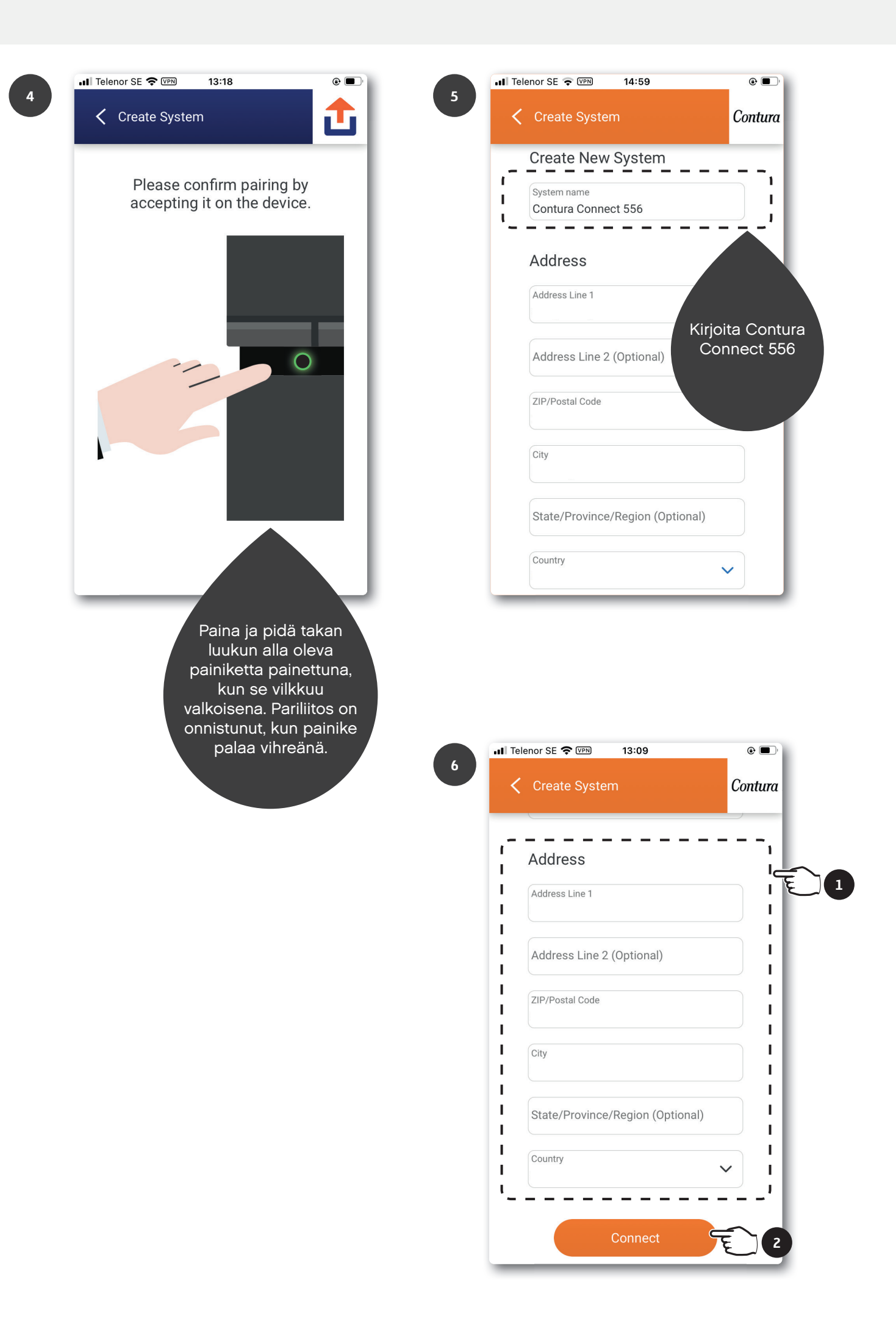

# Takan ja Wifi-moduulin ohjelmiston päivittäminen

<u>|</u>

ÄLÄ päivitä lämmityksen aikana!

2

Varmista, että takka ja matkapuhelin ovat samassa wifi-verkossa, kun päivität wifi-moduulia ja takkaa.

1

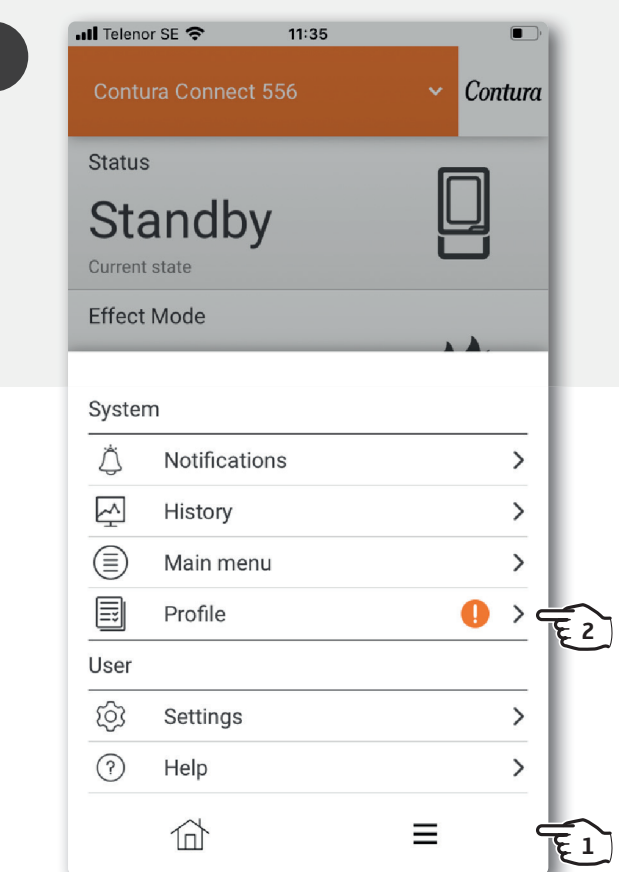

•Ill Telenor SE <del>?</del> WPN 14:56  $\circ$   $\blacksquare$ 3 < Devices  $\ddotmark$ Contura Wifi-moduuli CMO Version: 1.1.0 Up to date  $\bigcirc$ Online Version: 0.9.2 Contura Connect Online Update available  $\bigcirc$ Takka  $\mathbb{Q}$ Ξ

• Il Telenor SE 09:19  $\hfill\relaxleftarrow$ System Profile Contura Name  $\rightarrow$ Address  $\rightarrow$  $\left\| \cdot \right\|_{\mathbb{E}}$ Devices  $\rightarrow$ Premium  $\rightarrow$ Security **About Service Partner**  $\rightarrow$ Disconnect System  $\rightarrow$  $\overleftrightarrow{\mathbb{D}}$  $\equiv$ 

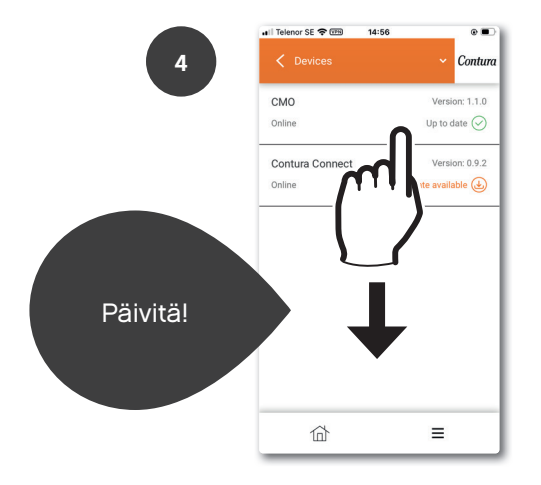

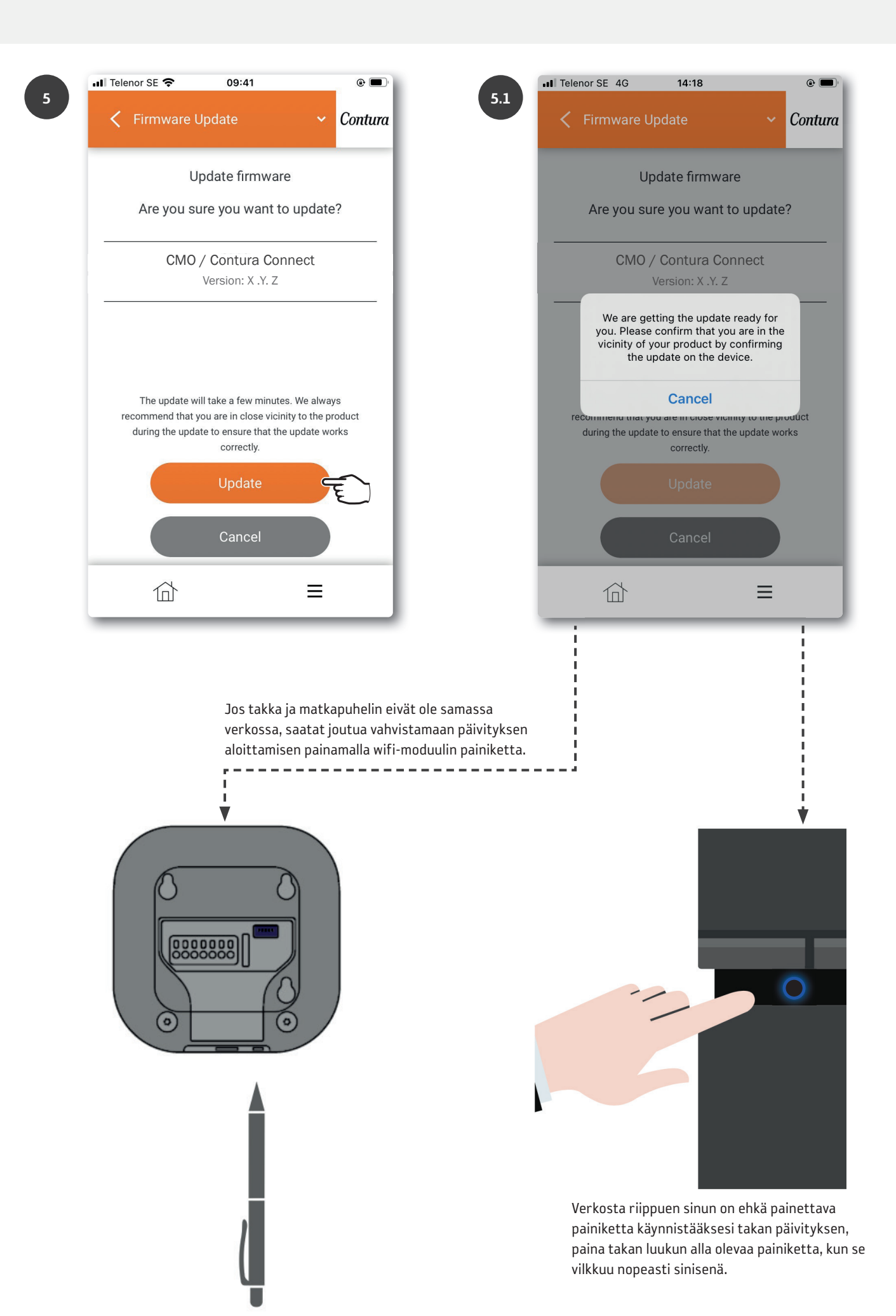

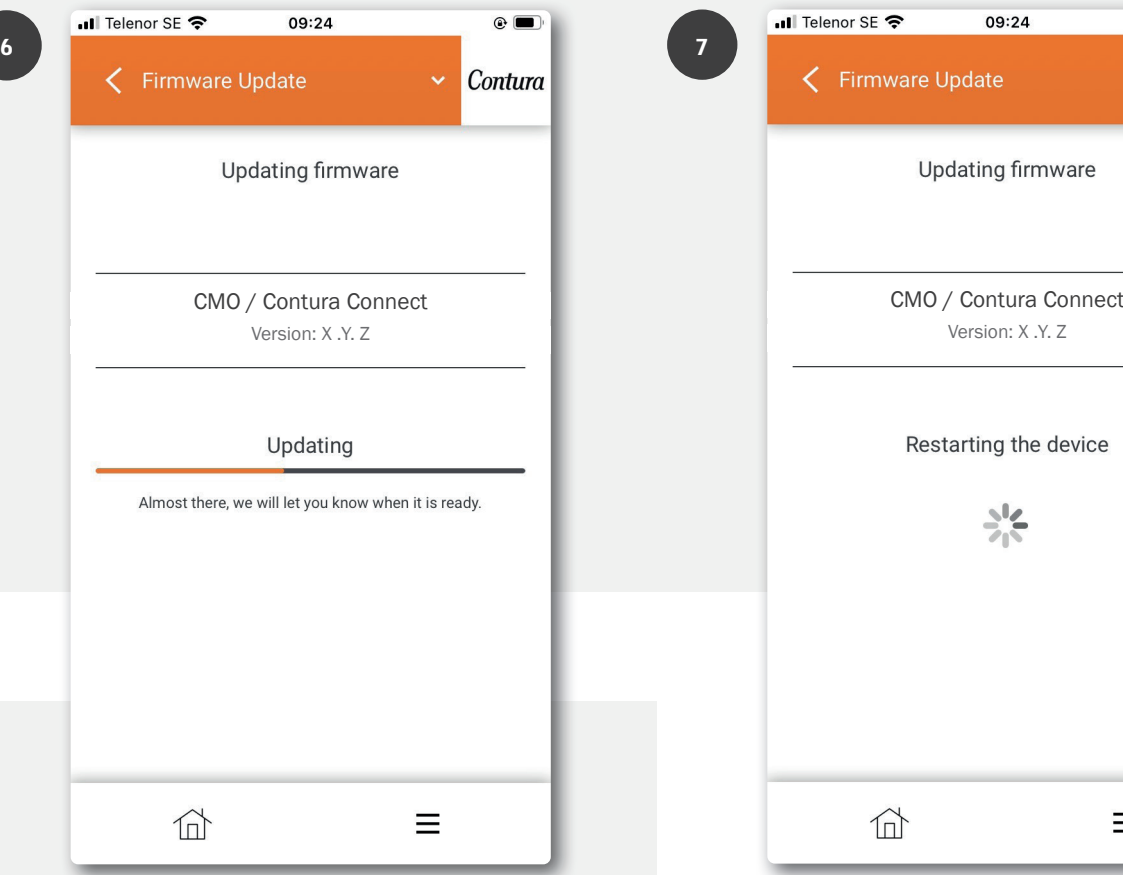

Takka: Päivitys on käynnissä, kun painike vilkkuu hitaasti sinisenä.

Wifi-moduuli: Päivitys on käynnissä, kun LEDrengas pyörii.

8

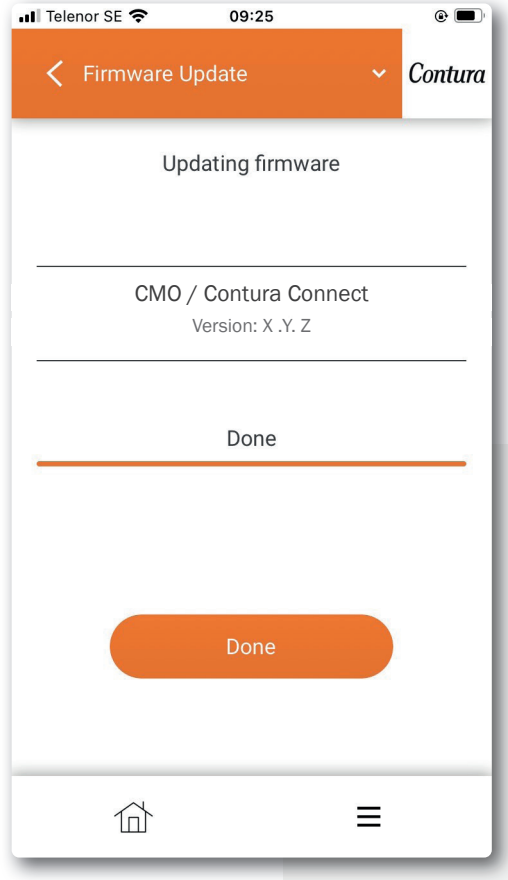

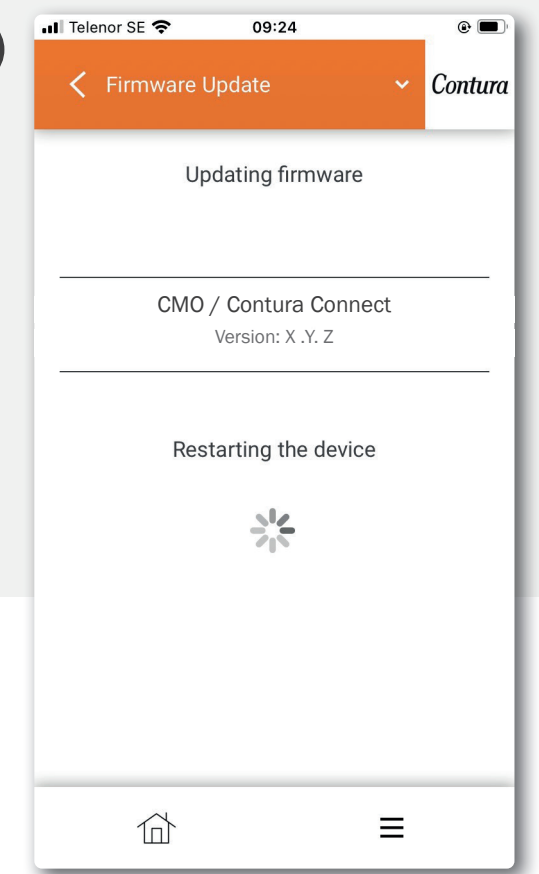

Takka: Kun painike palaa valkoisena, päivitys on valmis. Jos valo palaa punaisena, päivitys on epäonnistunut.

Wifi-moduuli: Kun LED-rengas palaa valkoisena, päivitys on valmis.

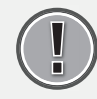

7

Käynnistä takka uudelleen. Irrota takan pistotulppa, odota, että lamppu sammuu, ja kytke sitten pistotulppa takaisin.

# Sovelluksen toiminnot, näkymät ja asetukset

## Lisää paneeli

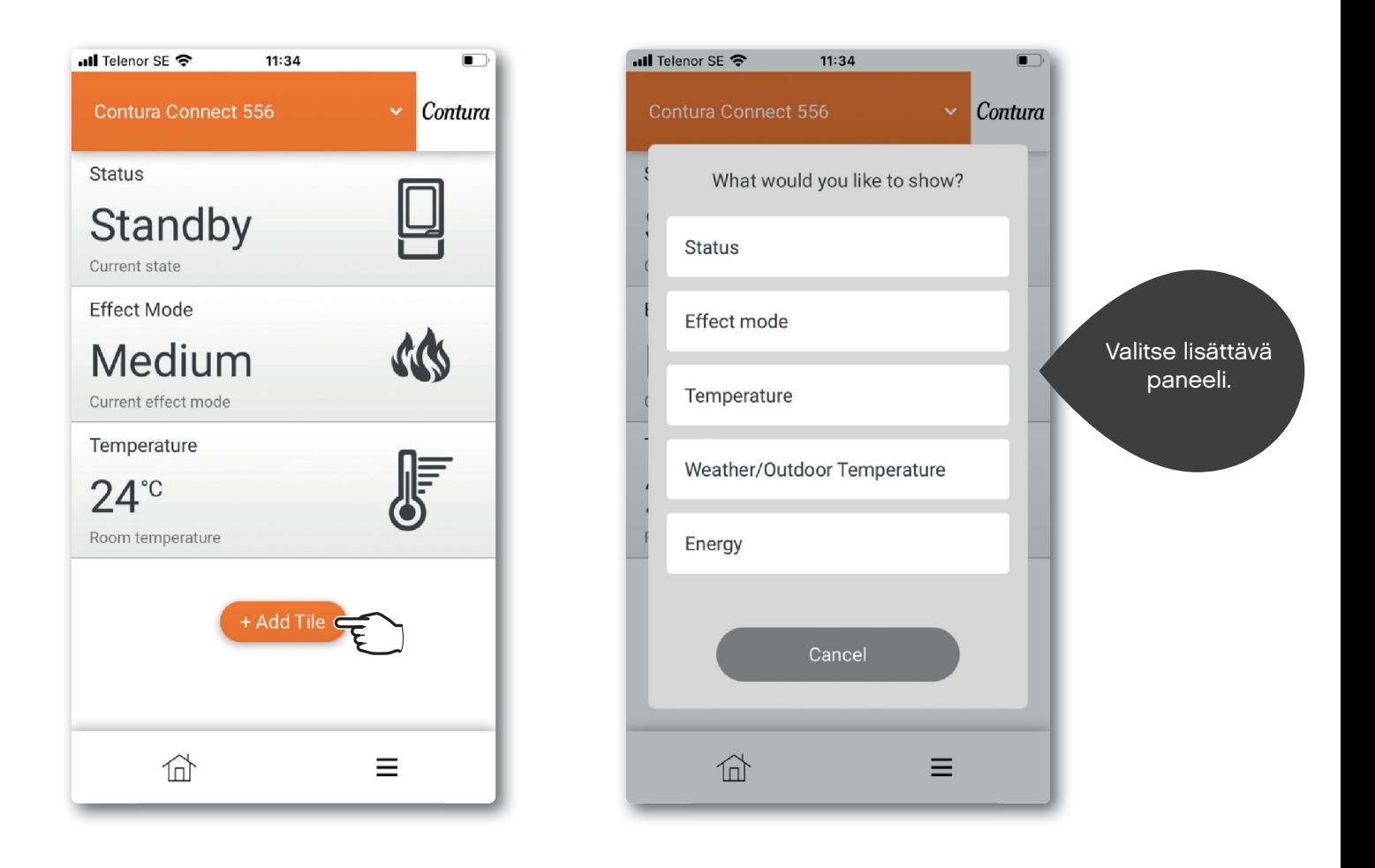

## Paneelin asetukset

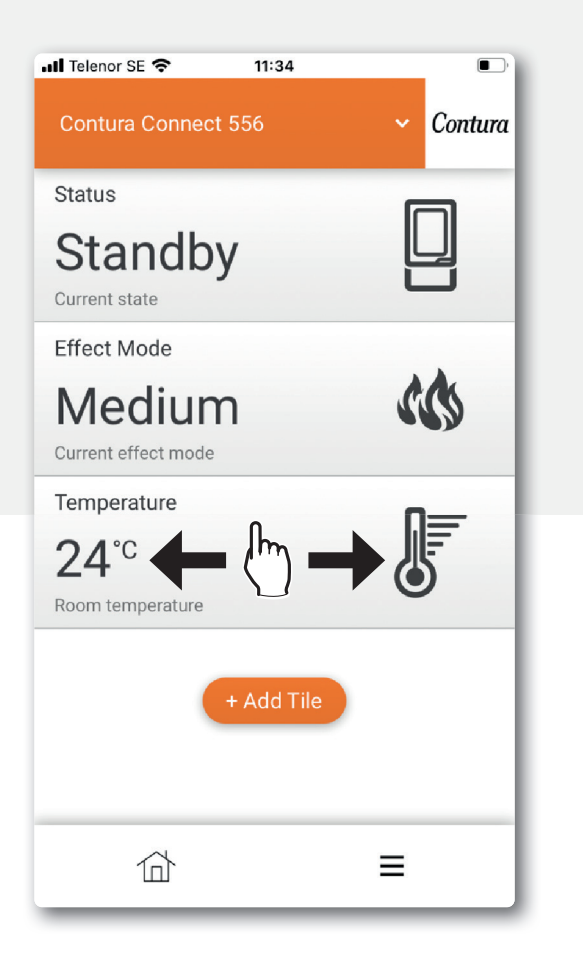

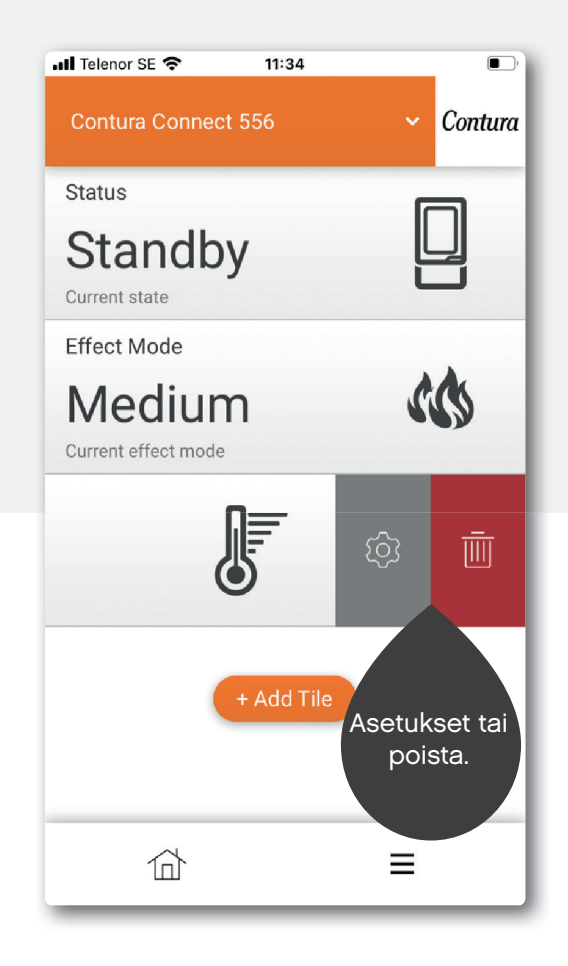

IOS:n ja Androidin välillä voi olla joitakin eroja.

Sovelluksen asetukset / kielen vaihtaminen

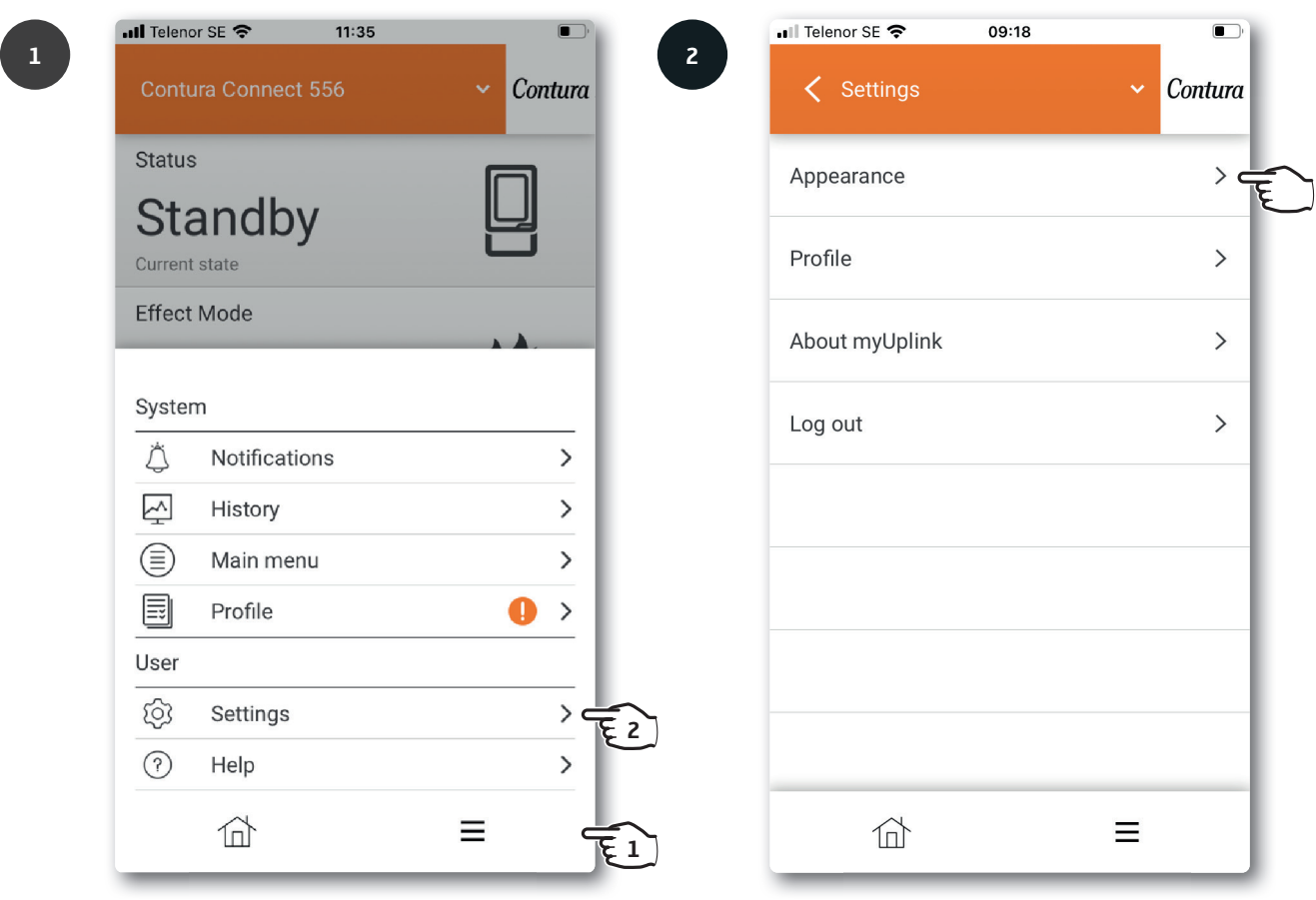

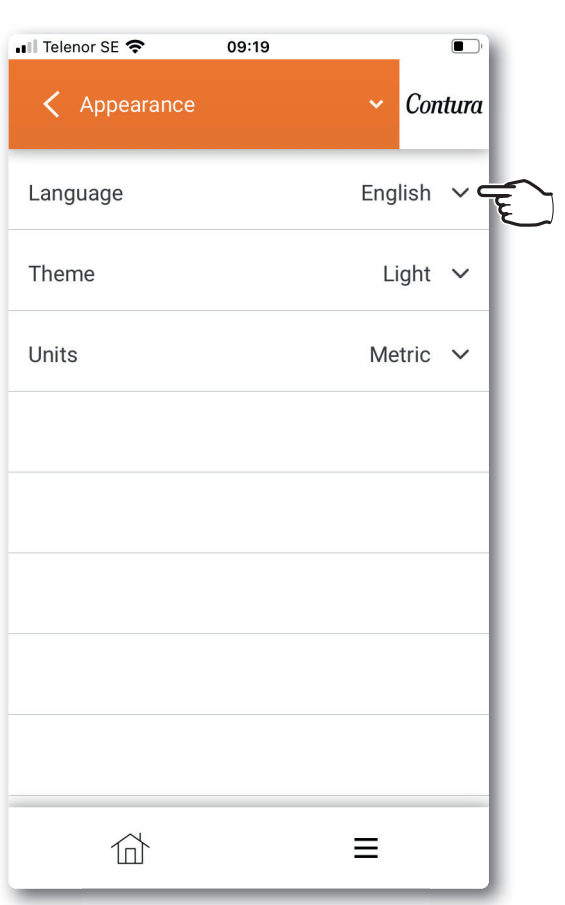

## Päävalikko

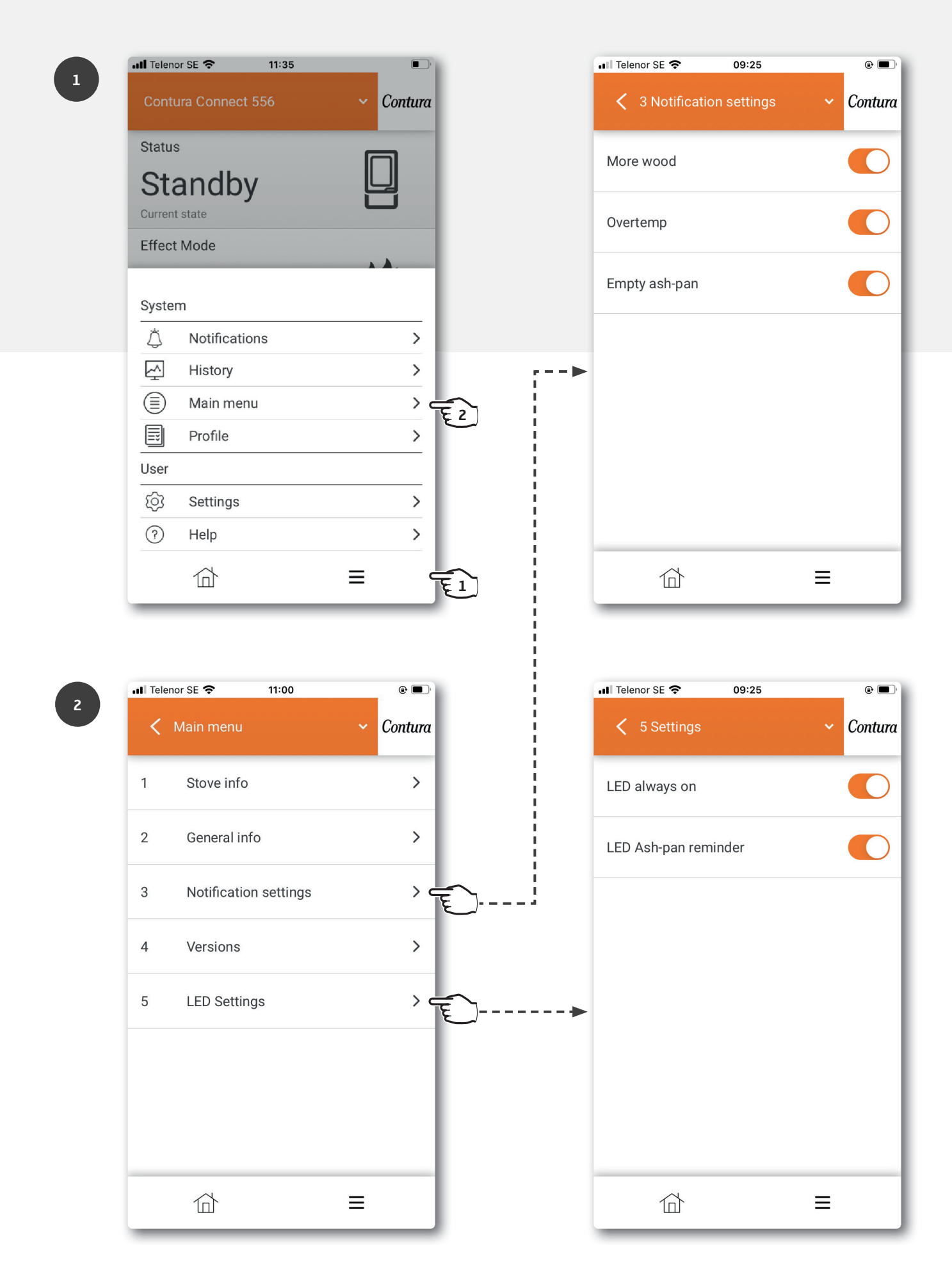

# Painikkeiden värit

Lisätietoja väreistä on sovelluksen Ohje-osiossa.

## Kun takka ei ole käytössä

#### Vilkkuva punainen:

Jokin on vialla. Älä sytytä takkaa! Lisätietoja on sovelluksen ilmoitusvalikossa.

#### Valkoinen:

Takka on valmiustilassa. Lamppu sammuu, kun takka on käynnissä. Valittavissa *LED-asetuksissa*.

#### Vilkkuva oranssi:

#### Tarkista tuhkalaatikko!

Tuhkalaatikko on luultavasti tyhjennettävä. Nollaa hälytys painamalla ensin takan painiketta ja avaamalla sitten luukku. Tyhjennä tuhkalaatikko tarvittaessa. Jos luukku avataan ilman, että painiketta on ensin painettu, lamppu palaa vihreänä. Noin 30 minuutin kuluttua se alkaa jälleen vilkkua oranssina. Voit nollata tämän painamalla painiketta. Huomaa, että hälytyksen nollaaminen sovelluksessa peruuttaa hälytyksen vain väliaikaisesti.

#### Vihreä:

Takka on sytytystilassa ja valmis sytytettäväksi. Kun takka saavuttaa normaalin toimintatilan, vihreä valo sammuu. (Jos valittuna on "LED aina päällä", se muuttuu valkoiseksi).

#### Kun takka on käytössä

#### Vilkkuva valkoinen:

Aika lisätä puita. Lamppu sammuu, kun luukku avataan.

#### Oranssi:

Ylilämpö. Takka säätää lämpötilaa automaattisesti. HUOM! Toimenpiteitä ei tarvita! Lamppu sammuu, kun normaali lämpötila on saavutettu. Lue lämmitysohjeet, jotta osaat lämmittää oikein.

## Ohjelmiston päivittäminen

#### Nopeasti vilkkuva sininen:

Käynnistä päivitys painiketta painamalla.

#### Hitaasti vilkkuva sininen:

Päivitys käynnissä.

Valkoinen:

Päivitys on valmis.

## Tehoasetukset

#### Auto (Valkoinen, valittavissa vain sovelluksen kautta):

Takka säätää itse tehotilaa mittaamalla huoneen lämpötilan takan selästä.

#### Matala (keltainen):

Takka palaa nimellisteholla ja alhaisella intensiteetillä.

#### Normaali (oranssi):

Takka palaa suuremmalla teholla ja intensiteetillä.

#### Korkea (punainen):

Takka lämmittää maksimiteholla ja intensiteetillä.

*Väri vahvistetaan, kun valo pysyy vakaana 5 sekunnin ajan.*

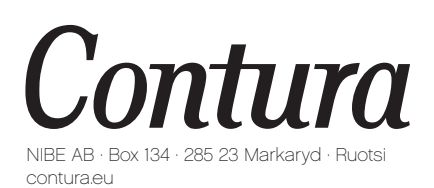

Contura pidättää oikeudet tehdä muutoksia tässä ohjeessa annettuihin mittoihin ja menettelyohjeisiin ilman eri ilmoitusta. Uusimman version voi ladata osoitteesta www.contura.eu

811515 IAV myUplink App Manual Connect 556 FI-5 2023-06-27